УТВЕРЖДАЮ

Директор «ВНИИМ им. Д.И.Менделеева» К.В. Гоголинский «12» августа 2016 г.

# КОМПЛЕКСЫ ГИДРОМЕТЕОРОЛОГИЧЕСКОГО ОБЕСПЕЧЕНИЯ «СЮЖЕТ-КМ»

# МЕТОДИКА ПОВЕРКИ

МП 2551-0161-2016

Руководитель лаборатории ФГУД «ВНИИМ им.Д.И.Менделеева»

— В .П .Ковальков

Инженер лаборатории ФГУП «ВНИИМ им.Д.И.Менделеева»

А.Ю.Левин Ź

г. Санкт-Петербург 2016 г.

Настоящая методика поверки распространяется на комплексы гидрометеорологического обеспечения «Сюжет-КМ» (далее - комплексы «Сюжет-КМ») предназначены для автоматических измерений метеорологических параметров: температуры воздуха, относительной влажности воздуха, скорости и направления воздушного потока, атмосферного давления и устанавливает методы и средства их первичной и периодической поверки.

Интервал между поверками 2 года.

1. Операции поверки

Таблица 1 \_\_\_\_\_\_\_\_\_\_\_\_\_\_\_\_\_\_\_\_\_\_\_\_\_\_\_\_\_\_\_\_\_\_\_\_\_\_\_\_\_\_\_\_\_\_\_\_

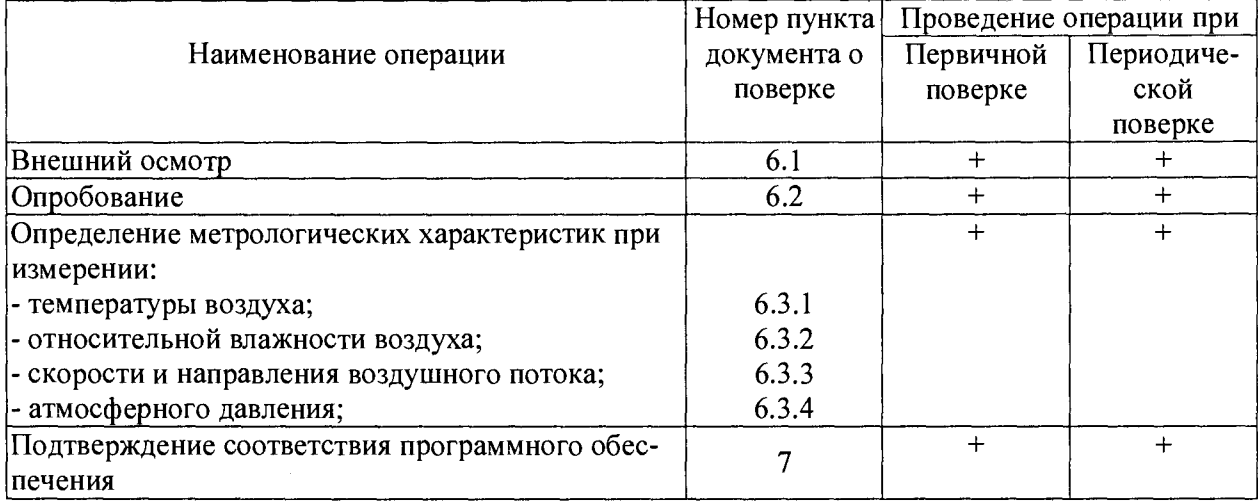

1.1. При отрицательных результатах одной из операций поверка прекращается.

1.2. Допускается производить поверку отдельных измерительных каналов с занесением информации о поверенных измерительных каналах в свидетельство о поверке.

## 2. Средства поверки и вспомогательное оборудование

 $\sigma_{\tilde{\chi}}$ 

## Таблица 2

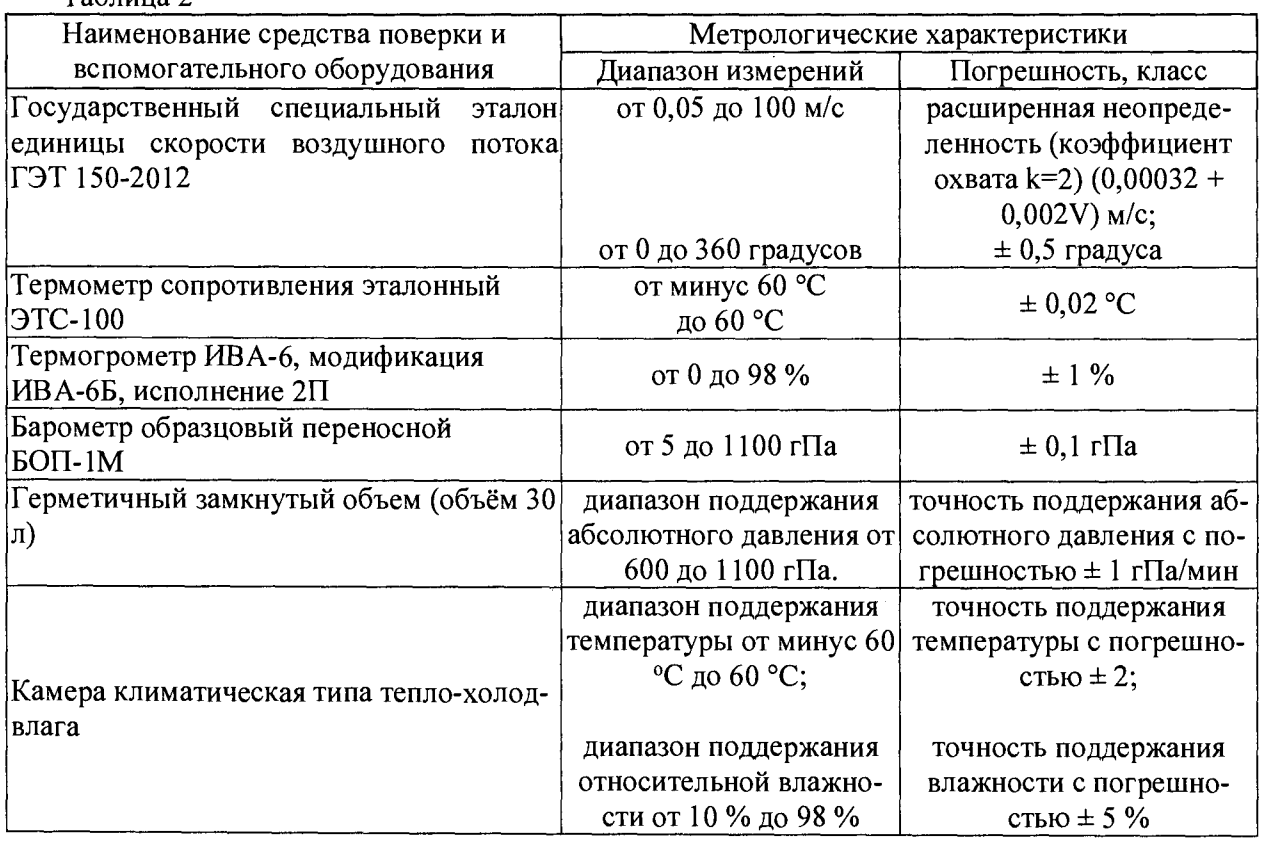

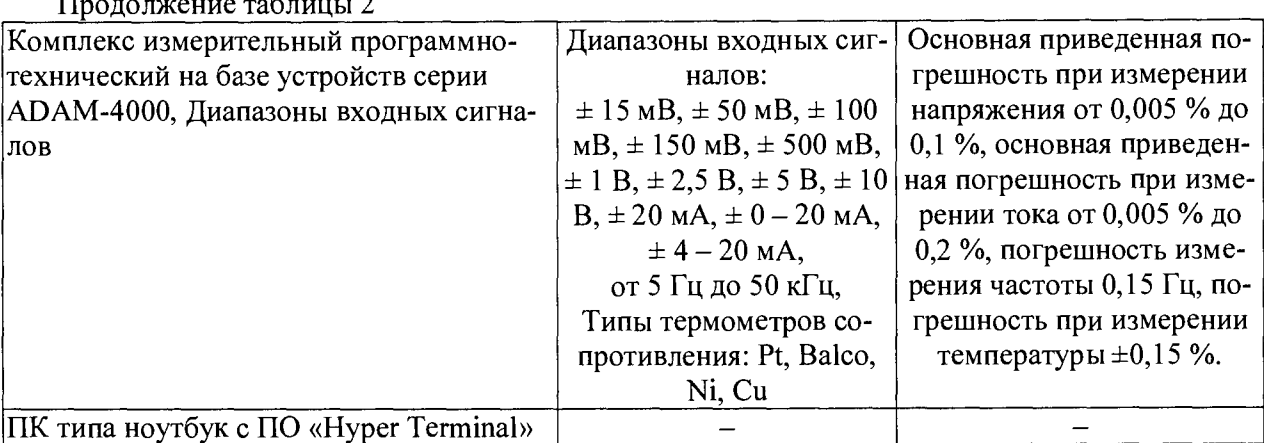

2.1. Средства поверки должны иметь действующие свидетельства о поверке.

2.2. Допускается применение других средств поверки с аналогичными или лучшими метрологическими характеристиками.

3. Требования к квалификации поверителей и требования безопасности.

3.1. К проведению поверки допускаются лица, аттестованные в качестве поверителей, изучившие настоящую методику и эксплуатационную документацию (далее ЭД), прилагаемую к комплексам «Сюжет-КМ».

3.2. При проведении поверки должны соблюдаться:

-требования безопасности по ГОСТ 12.3.019;

-требования безопасности, изложенные в эксплуатационной документации;

-«Правила технической эксплуатации электроустановок потребителей»;

- -«Правила ТБ при эксплуатации электроустановок потребителей».
- 4. Условия поверки

При поверке должны быть соблюдены следующие условия:

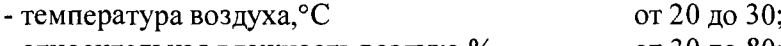

- относительная влажность воздуха,% от 30 до 80;
- $-$  атмосферное давление, г $\Pi$ а от 600 до 1100.

Продолжение таблицы 2

- 5. Подготовка к поверке
	- 5.1. Проверить комплектность комплекса «Сюжет-КМ».

5.2. Проверить электропитание комплекса «Сюжет-КМ».

5.3. Подготовить к работе и включить комплекс «Сюжет-КМ» согласно ЭД. Перед началом поверки метеостания должна работать не менее 20 мин.

## 6. Проведение поверки

6.1. Внешний осмотр

6.1.1.Комплекс «Сюжет-КМ» не должна иметь механических повреждений или иных дефектов, влияющих на качество ее работы.

6.1.2. На деталях не должно быть пятен, царапин и дефектов, влияющих на качество работы комплекса «Сюжет-КМ».

- 6.1.3. Соединения в разъемах питания комплекса «Сюжет-КМ» должны быть надежными.
- 6.1.4.Маркировка комплекса «Сюжет-КМ» должна быть целой, четкой, хорошо читаемой.
- 6.2. Опробование

Опробование комплекса «Сюжет-КМ» должно осуществляться в следующем порядке: 6.2.1. Включите комплекс. Проведите тестирование комплекса «Сюжет-КМ». Контрольная индикация должна показать, что комплекс работоспособен.

6.2.2. Результаты тестирования должны показать, что все рабочие параметры комплекса «Сюжет-КМ» находятся в заданных пределах.

#### 6.3. Определение метрологических характеристик

Первичная и периодическая поверка комплекса «Сюжет-КМ» выполняется в следующем порядке:

6.3.1. Поверка канала измерений температуры воздуха, выполняется в следующем порядке:

6.3.1.1. Последовательно поместите в климатическую камеру модуль измерительный комплекса «Сюжет-КМ» и эталонный термометр.

6.3.1.2. Подключите эталонный термометр к ноутбуку через комплекс ADAM-4000. Включите комплекс «Сюжет-КМ» согласно ЭД.

6.3.1.3. Последовательно задавайте значения температуры в климатической камере в пяти точках равномерно распределенных по диапазону измерений. Повторите измерения в каждой точке не менее 2 раз.

6.3.1.4. Фиксируйте показания Т<sub>изм</sub> комплекса «Сюжет-КМ» на его дисплее, показания Тя эталонного термометра на экране ноутбука.

6.3.1.5. Определите абсолютную погрешность измерений температуры воздуха,  $\Delta T$  $\rm{^{\circ}C}$ , по формуле:

$$
\Delta T = T_{\text{3T}} - T_{\text{H3M}}
$$

6.3.1.6. Результаты считаются положительными, если погрешность измерений температуры воздуха составляет:

$$
|\Delta T| \leq 0.5 \,^{\circ}\mathrm{C}.
$$

6.3.2. Поверка канала измерений относительной влажности воздуха выполняется в следующем порядке:

6.3.2.1. Поместите в климатическую камеру модуль измерительный комплекса «Сюжет-КМ» и термогигрометр ИВА-6Б.

6.3.2.2. Включите комплекс «Сюжет-КМ» согласно ЭД.

6.3.2.3. Последовательно задавайте значения относительной влажности воздуха в пяти точках равномерно распределенных по диапазону измерений. Повторите измерения в каждой точке не менее 2 раз.

6.3.2.4. Фиксируйте показания Низм комплекса «Сюжет-КМ» на его дисплее, а эталонные значения влажности Н<sub>эт</sub> снимайте с помощью термогигрометра.

6.3.2.5. Вычислите абсолютною погрешность измерений влажности воздуха,  $\Delta H \%$ , по формуле:

## $\Delta H = H_{\text{H3M}} - H_{\text{3T}}$

6.3.2.6. Результаты считаются положительными, если погрешность измерений влажности воздуха составляет:

## $|\Delta H| \leq 8$  %.

- 6.3.3. Поверка канала измерений скорости и направления воздушного потока выполняется в следующем порядке:
	- $6.3.3.1.$ Закрепите модуль измерительный комплекса «Сюжет-КМ» на поворотном координатном столе в зоне рабочего участка ГЭТ 150-2012.
	- $6.3.3.2.$ Разместите модуль измерительный комплекса «Сюжет-КМ» в зоне равных скоростей рабочего участка ГЭТ 150-2012.
	- $6.3.3.3.$ Включите комплекс «Сюжет-КМ» согласно ЭД.
	- 6.3.3.4. Перед определением погрешности измерений скорости воздушного потока проведите технологический прогон комплекса «Сюжет-КМ» при скорости воздушного потока (10 $\pm$ 1) м/с в течение 10 минут.
- 6.3.3.5. У становите последовательно скорости воздуш ного потока в рабочем участке ГЭТ 150-2012 пяти точках, лежащих в интервалах (0,2-0,4) м/с, (5-10) м/с, (20-30) м/с, (30-40) м/с, (55-60) м/с.
- 6.3.3.6. На каждой скорости воздушного потока фиксируйте показания комплекс «Сюжет-КМ» на его дисплее.
- 6.3.3.7. Вычислите абсолютную погрешность измерений скорости воздушного потока по формулам:

$$
\Delta V = (V_{H3M} - V_{3T})
$$

Где  $V_{\text{ST}}$  - значения скорости воздушного потока в измерительном участке эталона, м/с;  $V_{\text{H3M}}$  - значения скорости воздушного потока измеренные комплексом «Сюжет-КМ», м/с.

6.3.3.8. Погрешность измерений скорости воздушного потока должна составлять:

$$
|\Delta V| \le (0.5 + 0.05 \cdot W) \text{ m/c},
$$

где W - измеренное значение скорости воздушного потока.

- 6.3.3.9. Закрепите модуль измерительный комплекса «Сюжет-КМ» на поворотном координатном столе в рабочем участке ГЭТ 150-2012.
- 6.3.3.10. Включите комплекс «Сюжет-КМ» согласно ЭД.
- 6.3.3.11. Поверните поворотный координатный стол ГЭТ 150-2012 таким образом, чтобы показания на дисплее комплекса «Сюжет-КМ» соответствовали показаниям  $(0\pm 1)$ градус.
- 6.3.3.12. Последовательно повторите операцию по п. 6.3.3.11 на скоростях воздушного потока (10, 50) м/с. Показания на дисплее комплекса «Сюжет-КМ» должны установиться на значениях (0±7) градуса.
- 6.3.3.13. Поверните поворотный координатный стол ГЭТ 150-2012 на 355 градусов.
- 6.3.3.14. Установите скорость воздушного потока в рабочем участке ГЭТ 150-2012 равную 1 м/с и следите за показаниями на дисплее комплекса «Сюжет-КМ». Показания на дисплее комплекса «Сюжет-КМ» должны установиться на значениях (355 $\pm$ 7) градуса.
- 6.3.3.15. Повторите операцию по п.6.3.3.14 на скоростях воздушного потока (10, 50) м/с. Показания на дисплее комплекса «Сюжет-КМ» должны установиться на значениях (355 $±7$ ) градуса.
- 6.3.3.16. Поверните поворотный координатный стол ГЭТ 150-2012 на 60 градусов влево по отношению к продольной оси воздушного потока.
- 6.3.3.17. Установите скорость воздушного потока в рабочем участке ГЭТ 150-2012 равную 1 м/с и следите за показаниями на дисплее комплекса «Сюжет-КМ». Показания на дисплее комплекса «Сюжет-КМ» должны установиться на значениях (60±7) градуса.
- 6.3.3.18. Повторите операцию по п.6.3.3.17 на скоростях воздушного потока (10, 50) м/с. Показания на дисплее комплекса «Сюжет-КМ» должны установиться на значениях  $(60±7)$  градуса.
- 6.3.3.19. Поверните поворотный координатный стол ГЭТ 150-2012 таким образом, чтобы показания на дисплее комплекса «Сюжет-КМ» соответствовали  $(0\pm 1)$  градус.
- 6.3.3.20. Поверните поворотный координатный стол ГЭТ 150-2012 вправо на 60 градусов по отношению продольной оси воздушного потока.
- 6.3.3.21. Установите скорость воздушного потока в рабочем участке ГЭТ 150-2012 равную 1 м/с и следите за показаниями на дисплее комплекса «Сюжет-КМ». Показания на дисплее комплекса «Сюжет-КМ» должны установиться на значениях (300±7) градуса.
- 6.3.3.22. Повторите операцию по п. 6.3.3.21 на скоростях воздушного потока (10, 50) м/с. Показания на дисплее комплекса «Сюжет-КМ» должны установиться на значениях  $(300±7)$  градуса.
- 6.3.3.23. Поверните поворотный координатный стол ГЭТ 150-2012 таким образом, чтобы показания на экране ноутбука соответствовали (0±1) градус.
- 6.3.3.24. Поверните поворотный координатный стол ГЭТ 150-2012 влево на 180 градусов по отношению продольной оси воздушного потока.
- 6.3.3.25. Установите скорость воздушного потока в рабочем участке ГЭТ 150-2012 равную 1 м/с и следите за показаниями на дисплее комплекса «Сюжет-КМ». Показания на дисплее комплекса «Сюжет-КМ» должны установиться на значениях (180±7) градуса.
- 6.3.3.26. Повторите операцию по п.6.3.3.25 на скоростях воздушного потока (10, 50) м/с. Показания на дисплее комплекса «Сюжет-КМ» должны установиться на значениях (180±7) градуса.
- 6.3.3.27. Вычислите абсолютную погрешность измерений направления воздушного потока для по формуле:

$$
\Delta A = (A_{\mu 3M} - A_{3T})
$$

Где А<sub>эт</sub> - значения направления воздушного потока в измерительном участке эталона, градус; А<sub>изм.</sub> - значения направления воздушного потока, измеренные комплексом «Сюжет-КМ», градус.

6.3.3.28. Погрешность измерений направления воздушного потока должна удовлетворять условию :

$$
|\Delta A| \le 7 \text{ градусов}
$$

6.3.4. Поверка канала измерений атмосферного давления выполняется в следующем порядке:

6.3.4.1. Разместите модуль измерительный комплекса «Сюжет-КМ» в герметичном объеме. Включите комплекс «Сюжет-КМ» согласно ЭД.

6.3.4.2. Присоедините вакуумные шланги барометра образцового переносного БОП-1М к герметичному объему (приложение Б) с модулем измерительным комплекса «Сюжет-КМ».

6.3.4.3. Последовательно установите значения абсолютного давления 880, 900; 950; 975; 1000; 1050 гПа.

6.3.4.4. Фиксируйте показания комплекса «Сюжет-КМ» на его дисплее, показания барометра с его дисплея.

6.3.4.5. Вычислите абсолютную погрешность измерений атмосферного давления  $\Delta P$ по формуле:

$$
\Delta P =\!\!P_{\text{H3M}}-P_{\text{3T}}
$$

Где Р<sub>эт</sub> - значения абсолютного давления измеренное барометром БОП-1М, гПа;  $P_{H3M}$  - значения абсолютного давления измеренное комплексом «Сюжет-КМ», г $\Pi$ а.

6.3.4.6. Результаты считаются положительными, если абсолютная погрешность измерений атмосферного составляет:

 $|\Delta P|$  ≤ 0,5 гПа.

7. Подтверждение соответствия программного обеспечения

7.1. Идентификация встроенного ПО «ГМП-25» осуществляется путем проверки номера версии ПО и проверки опломбирования Комплекса-КМ.

7.2. Проверьте пломбировку на модуле сбора и обработки данных комплекса «Сюжет-КМ» на целостность.

7.3. Включите комплекс согласно ЭД. Номер версии встроенного ПО «ГМП-25» отображается во вкладке «Режим», подпункт «О программе», поле «Номер версии».

7.4. Результаты идентификации программного обеспечения считают положительными, если считанные данные о ПО не ниже приведенных в таблице 3.

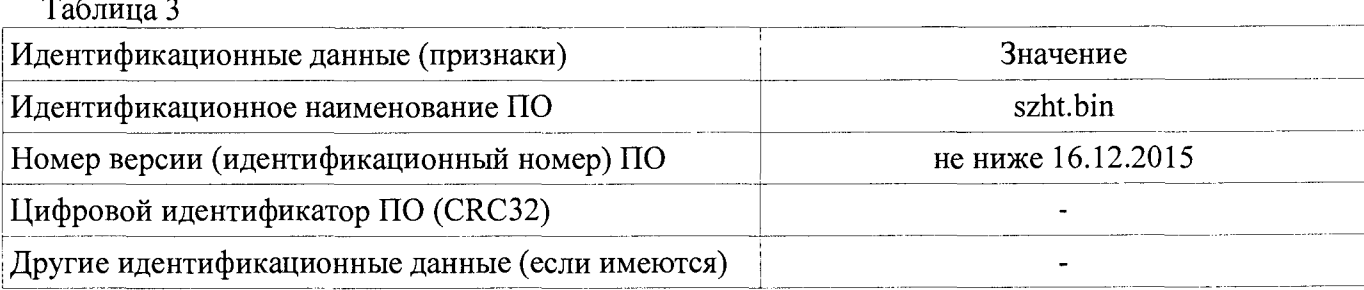

## 8. Оформление результатов поверки

8.1. Результаты поверки оформляются протоколом, форма которого приведена в Приложении А.

При положительных результатах поверки оформляют свидетельство о поверке установ-8.2. ленного образца. Знак поверки наносится на свидетельство о поверке.

При отрицательных результатах поверки оформляют извещение о непригодности уста-8.3. новленного образца.

## Приложение А Форма протокола поверки

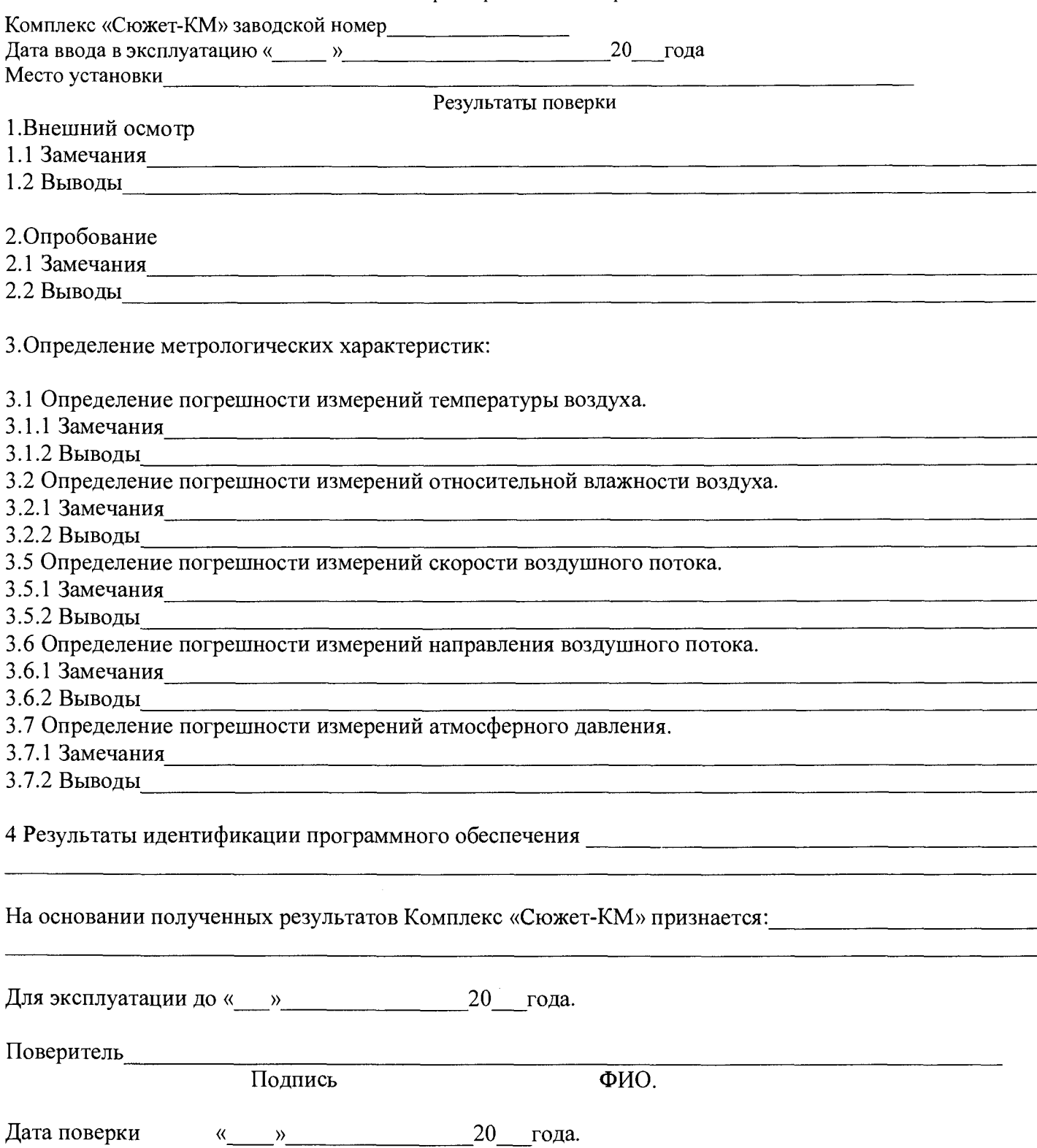

## Приложение Б Герметичный замкнутый объем (объём 30 л).

Герметичный замкнутый объем (объём 30 л) представляет собой прочный металлический цилиндр с крышкой. На крышке расположен электрический разъем и пара штуцеров для подсоединения эталонного барометра.

Герметичный замкнутый объем служит вспомогательным средством для воспроизведения абсолютного давления при поверке комплекса «Сюжет-КМ» по каналу измерений атмосферного давления.

Модуль измерительный комплекса «Сюжет-КМ» помещается внутрь герметичного объема.

Рис.1 Схема герметичного замкнутого объема.

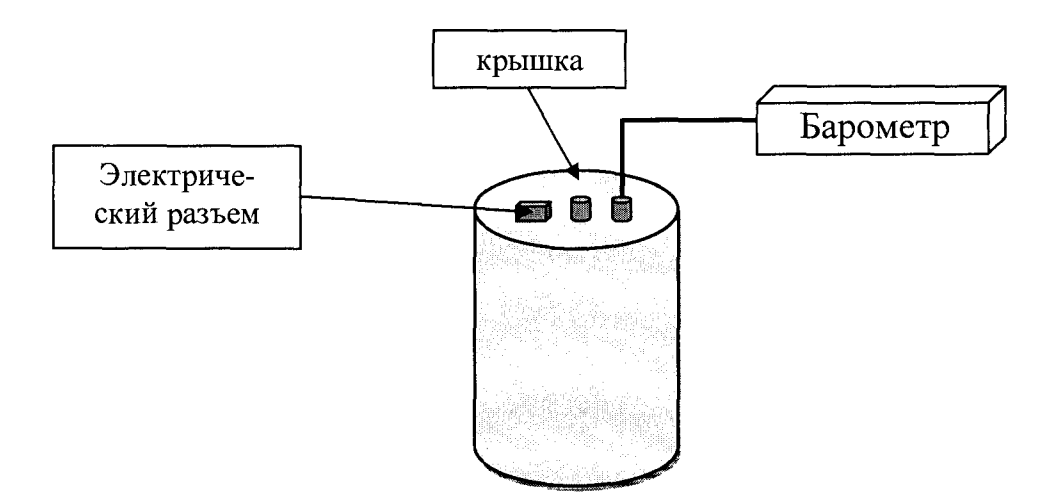